# Configuration du mode Données sur Voix (DoV) avec isdn incoming-voice data et dialer voice-call  $\overline{\phantom{a}}$

# **Contenu**

**[Introduction](#page-0-0)** [Avant de commencer](#page-0-1) **[Conventions](#page-0-2)** [Conditions préalables](#page-0-3) [Components Used](#page-0-4) [Théorie générale](#page-1-0) **[Configuration](#page-2-0)** [Diagramme du réseau](#page-2-1) **[Configurations](#page-2-2) [Vérification](#page-4-0) [Dépannage](#page-4-1)** [Dépannage des commandes](#page-4-2) [Sortie de débogage](#page-5-0) [Informations connexes](#page-6-0)

# <span id="page-0-0"></span>**Introduction**

Ce document fournit un exemple de configuration pour la configuration de Data Over Voice (DoV) à l'aide des commandes isdn input-voice data et dialer voice-call.

# <span id="page-0-1"></span>Avant de commencer

## <span id="page-0-2"></span>**Conventions**

Pour plus d'informations sur les conventions des documents, référez-vous aux [Conventions](//www.cisco.com/en/US/tech/tk801/tk36/technologies_tech_note09186a0080121ac5.shtml) [utilisées pour les conseils techniques de Cisco](//www.cisco.com/en/US/tech/tk801/tk36/technologies_tech_note09186a0080121ac5.shtml).

## <span id="page-0-3"></span>Conditions préalables

Aucune condition préalable spécifique n'est requise pour ce document.

### <span id="page-0-4"></span>Components Used

Les informations dans ce document sont basées sur les versions de logiciel et de matériel cidessous.

- Logiciel Cisco IOS® version 11.3 ou ultérieure.
- Vous pouvez utiliser n'importe quel routeur avec une interface RNIS. Cependant, vous devez vous assurer que le Telco prend en charge DOV et qu'il n'y aura pas de corruption des données

Les informations présentées dans ce document ont été créées à partir de périphériques dans un environnement de laboratoire spécifique. All of the devices used in this document started with a cleared (default) configuration. Si vous travaillez dans un réseau opérationnel, assurez-vous de bien comprendre l'impact potentiel de toute commande avant de l'utiliser.

### <span id="page-1-0"></span>Théorie générale

La fonction DOV (Data over Voice) vous permet d'envoyer des données via un appel vocal à l'aide d'une ligne RNIS. Une ligne RNIS peut prendre en charge les appels de données et les appels vocaux. Deux routeurs interconnectés avec des lignes RNIS utilisent généralement des appels de données (64 kbits/s ou 56 kbits/s). Les appels vocaux doivent être générés par un téléphone ou une télécopie. Les appels vocaux peuvent également être générés par un périphérique connecté à un modem analogique (par exemple, un PC qui compose le numéro à l'aide d'une ligne téléphonique ordinaire (POTS)).

Dans certains cas, un utilisateur peut être intéressé à connecter deux routeurs à des appels vocaux à l'aide de lignes RNIS, en particulier lorsque l'on tient compte de la différence de prix entre un appel de données et un appel vocal. Les lignes RNIS facturent généralement tous les appels (locaux, longue distance et internationaux).

Dans certains cas, la tarification des appels vocaux est inférieure à celle des appels de données. Pour que les routeurs puissent communiquer à l'aide d'appels vocaux entre deux lignes RNIS, une configuration soignée est nécessaire pour que les routeurs sachent que les appels doivent être initiés en tant qu'appels vocaux et que les appels vocaux entrants doivent être traités en tant qu'appels de données. Du côté sortant (appelant), utilisez l'option map-class pour définir les appels en tant qu'appels vocaux :

#### nom du numéroteur de classe de carte

#### appel vocal du numéroteur

Cette classe de mappage définit un comportement et doit être appliquée aux interfaces RNIS où ce comportement est nécessaire. Voici un exemple du comportement map-class sur les commandes dialer map ou dialer string.

#### dialer map protocol address class map class name host name [broadcast] phone number

#### chaîne de numérotation numéro de téléphone classe classe map

Reportez-vous à la documentation du logiciel Cisco IOS pour obtenir la syntaxe complète de ces deux commandes.

Sur le côté entrant (appelé), ajoutez la commande isdn input-voice data sous l'interface physique. N'oubliez pas que tous les appels vocaux entrants seront traités comme des appels de données. Si vous utilisez une plate-forme qui prend en charge les appels par modem sur des BRI, vous ne pouvez pas configurer une interface particulière pour prendre en charge l'une ou l'autre des fonctionnalités. Une interface particulière peut traiter les appels vocaux en tant qu'appels modem ou les appels vocaux en tant qu'appels DOV, mais pas les deux.

Remarque : Il est possible de configurer une interface particulière pour gérer les appels vocaux en tant qu'appels modem ou vocaux en tant qu'appels DOV. Cependant, cela nécessite que vous configuriez la gestion des pools de ressources (RPM). Pour plus d'informations sur RPM, reportez-vous au document suivant : [Gestion des pools de ressources.](//www.cisco.com/en/US/docs/ios/12_0/12_0x/feature/guide/rpm4XI1.html)

Il est important de comprendre que DOV a une fiabilité limitée. Un appel entre deux lignes RNIS doit fournir un chemin numérique de bout en bout. L'équipement, les lignes et les autres ressources que la compagnie de téléphone utilise pour configurer les appels vocaux et les données sont généralement les mêmes. Cependant, elles peuvent être différentes. Le transport de la voix numérique est plus flexible que le transport de données. Pour les appels de données RNIS, le réseau téléphonique garantit le transport binaire sur un chemin numérique de 64 ou 56 kbits/s. Pour les appels vocaux, le réseau téléphonique peut acheminer et manipuler le flux binaire de différentes manières sans affecter la qualité vocale, mais toutes les données sont corrompues lorsqu'elles sont envoyées de cette manière. Par conséquent, DOV ne fonctionne pas avec certaines lignes RNIS. Vérifiez que votre opérateur de téléphonie peut traiter les appels DOV avant de configurer cette fonctionnalité, sinon la configuration de l'appel peut aboutir mais que les données seront endommagées.

# <span id="page-2-0"></span>**Configuration**

Cette section vous fournit des informations pour configurer les fonctionnalités décrites dans ce document.

Remarque : Pour en savoir plus sur les commandes utilisées dans le présent document, utilisez [l'outil de recherche de commandes](//tools.cisco.com/Support/CLILookup/cltSearchAction.do) (clients [inscrits](//tools.cisco.com/RPF/register/register.do) seulement).

## <span id="page-2-1"></span>Diagramme du réseau

Ce document utilise la configuration réseau indiquée dans le diagramme suivant :

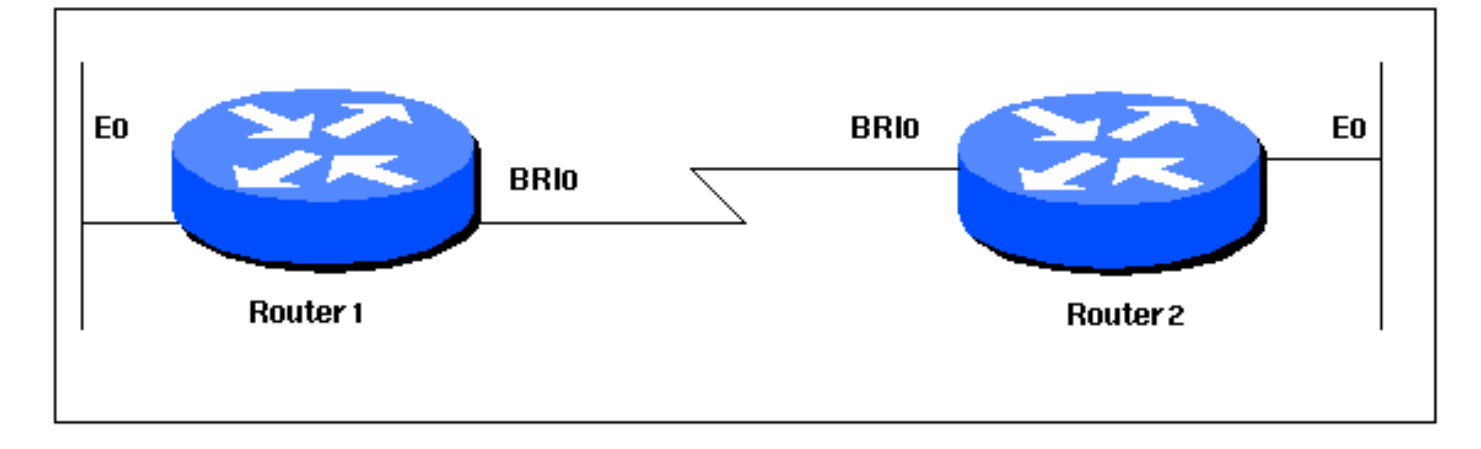

## <span id="page-2-2"></span>**Configurations**

Ce document utilise les configurations présentées ci-dessous.

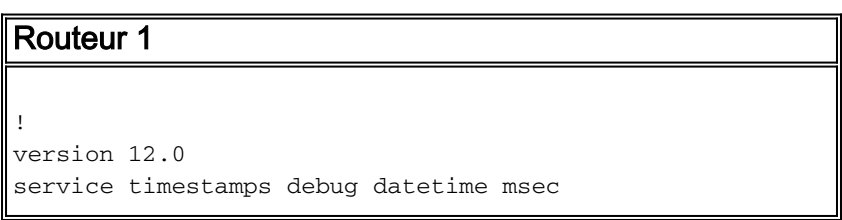

```
service timestamps log datetime msec
!
hostname Router1
!
aaa new-model
aaa authentication login default local
aaa authentication login CONSOLE none
aaa authentication ppp default local
enable password somethingSecret
!
username Router2 password 0 open4me2
ip subnet-zero
no ip domain-lookup
!
isdn switch-type basic-5ess
!
interface Ethernet0
 ip address 10.10.186.133 255.255.255.240
 no ip directed-broadcast
!
interface Serial0
 no ip address
 no ip directed-broadcast
 shutdown
!
interface Serial1
 no ip address
 no ip directed-broadcast
 shutdown
!
interface BRI0
  ip unnumbered Ethernet0
 no ip directed-broadcast
  encapsulation ppp
 dialer string 5556700 class DOV
! --- The router will use the map-class DOV when dialing
this number ! --- The map-class named DOV is defined
below dialer load-threshold 5 outbound dialer-group 1
ppp authentication chap ! ip classless ip route 0.0.0.0
0.0.0.0 BRI0 no ip http server ! map-class dialer DOV !
--- map class named DOV is applied to the dialer string
under ! --- the physical interface dialer voice-call ! -
-- Outgoing call is treated as a voice call ! dialer-
list 1 protocol ip permit ! line con 0 login
authentication CONSOLE transport input none line aux 0
line vty 0 4 ! end
Routeur 2
!
version 12.0
service timestamps debug datetime msec
service timestamps log datetime msec
!
hostname Router2
!
aaa new-model
aaa authentication login default local
aaa authentication login CONSOLE none
aaa authentication ppp default local
enable password somethingSecret
!
username Router1 password 0 open4me2
```

```
ip subnet-zero
no ip domain-lookup
!
isdn switch-type basic-5ess
!
interface Ethernet0
 ip address 10.8.186.134 255.255.255.240
 no ip directed-broadcast
!
interface Serial0
 no ip address
 no ip directed-broadcast
 shutdown
!
interface Serial1
 no ip address
 no ip directed-broadcast
 shutdown
!
interface BRI0
 ip unnumbered Ethernet0
 no ip directed-broadcast
 encapsulation ppp
 dialer-group 1
 isdn switch-type basic-5ess
 isdn incoming-voice data
! --- Incoming voice calls will be treated as data calls
! --- An interface cannot accept modem calls and DOV
calls without RPM ppp authentication chap ! ip classless
ip route 0.0.0.0 0.0.0.0 10.8.186.129 ip route
10.10.186.128 255.255.255.240 BRI0 no ip http server
dialer-list 1 protocol ip permit line con 0 login
authentication CONSOLE transport input none line aux 0
line vty 0 4 ! end
```
# <span id="page-4-0"></span>**Vérification**

Cette section présente des informations que vous pouvez utiliser pour vous assurer que votre configuration fonctionne correctement.

Certaines commandes show sont prises en charge par l'[Output Interpreter Tool](https://www.cisco.com/cgi-bin/Support/OutputInterpreter/home.pl) (clients enregistrés uniquement), qui vous permet de voir une analyse de la sortie de la commande show.

• **show isdn status** - L'état doit être :

```
layer 1 = active
```

```
layer 2 = MULTIPLE_FRAMES_ESTABLISHED
```
Si la couche 1 n'est pas active, l'adaptateur de câblage ou le port peut être défectueux ou non branché. Si la couche 2 est dans un état TEI\_Assign, le routeur ne parle pas au commutateur. Référez-vous à [Utilisation de la commande show isdn status pour le dépannage BRI](//www.cisco.com/warp/customer/129/bri_sh_isdn_stat.html) pour plus d'informations sur le dépannage des connexions RNIS

## <span id="page-4-1"></span>**Dépannage**

Cette section fournit des informations que vous pouvez utiliser pour dépanner votre configuration.

### <span id="page-4-2"></span>Dépannage des commandes

Note : Avant d'émettre des commandes debug, consultez [Informations importantes sur les](//www.cisco.com/en/US/tech/tk801/tk379/technologies_tech_note09186a008017874c.shtml) [commandes de débogage.](//www.cisco.com/en/US/tech/tk801/tk379/technologies_tech_note09186a008017874c.shtml)

- debug dialer Affiche des informations sur la cause de tout appel. Cette opération sert principalement à déterminer si le routeur a initié l'appel.
- debug isdn q931 Pour vérifier les connexions RNIS lorsque les utilisateurs se connectent pour voir ce qui se passe avec l'appel RNIS (par exemple, si la connexion est abandonnée). Vous pouvez également vérifier la limite de support (qui indique si l'appel est numérique ou vocal) à partir de cette sortie de débogage.
- debug ppp nego Pour voir si les détails de la négociation PPP.
- debug ppp chap Pour vérifier l'authentification.

#### <span id="page-5-0"></span>Sortie de débogage

Le résultat de débogage isdn q931 suivant montre l'appel se connectant à l'aide de DOV. mauisoho-01 (le client) compose le numéro maui-nas-08 (le serveur). Notez que la limite de support des appels indique qu'il s'agit d'appels vocaux, comme prévu. maui-nas-08 est configuré pour traiter les appels vocaux entrants comme des appels de données (par opposition aux appels modem) et l'appel est connecté.

#### maui-soho-01#**ping 10.8.186.134**

Type escape sequence to abort. Sending 5, 100-byte ICMP Echos to 10.8.186.134, timeout is 2 seconds: Aug 17 15:48:12.523: ISDN BR0: **TX -> SETUP** pd = 8 callref = 0x03 *! --- Setup message for outgoing call* Aug 17 15:48:12.531: **Bearer Capability i = 0x8090A2** *! --- Bearer Cap indicates that the call is a Voice call(u-law) ! --- An ISDN digital call would be indicated with 0x8890 (for 64k) ! --- or 0x8890218F (for 56k)* Aug 17 15:48:12.543: Channel ID  $i = 0x83$  Aug 17 15:48:12.550: Keypad Facility  $i = 5556700'$  Aug 17 15:48:12.908: ISDN BR0: RX <-CALL\_PROC pd = 8 callref = 0x83 Aug 17 15:48:12.916: Channel ID i = 0x89 Aug 17 15:48:12.927: Locking Shift to Codeset 5 Aug 17 15:48:12.931: Codeset 5 IE 0x2A i = 0x808001038308, '555- 6700', 0x8001098001, '<' Aug 17 15:48:13.130: ISDN BR0: **RX <- CONNECT** pd = 8 callref = 0x83 *! --- maui-nas-08 has accepted the call and responded with the ! --- CONNECT message* Aug 17 15:48:13.142: Locking Shift to Codeset 5 Aug 17 15:48:13.150: Codeset 5 IE 0x2A i = 0x808001038308, '555-6700', 0x8001098909, 'Connected', 0x80010B8001, '(' Aug 17 15:48:13.217: %LINK-3-UPDOWN: Interface BRI0:1, changed state to up. Aug 17 15:48:13.249: ISDN BR0: TX -> CONNECT ACK pd = 8 callref = 0x03 Aug 17 15:48:14.372: %LINEPROTO-5-UPDOWN: Line protocol on Interface BRI0:1, changed state to up Aug 17 15:48:19.185: %ISDN-6-CONNECT: Interface BRI0:1 is now connected to 5556700

Le débogage suivant est obtenu à partir de maui-nas-08 (serveur). Notez que le capuchon du support indique que l'appel est un appel vocal. Le NAS a été configuré pour traiter les appels vocaux entrants comme des appels de données sur cette interface.

maui-nas-08#

Aug 17 15:48:12.765: ISDN BR2/0: **RX <- SETUP** pd = 8 callref = 0x13

*! --- Setup message for incoming call* Aug 17 15:48:12.765: **Bearer Capability i = 0x8090A2** *! --- Bearer Cap indicates that the call is a Voice call(u-law) ! --- An ISDN digital call would be indicated with 0x8890 (for 64k) ! --- or 0x8890218F (for 56k)* Aug 17 15:48:12.765: Channel ID  $i = 0x89$  Aug 17 15:48:12.765: Signal  $i = 0x40$  - Alerting on - pattern 0 Aug 17 15:48:12.765: Called Party Number i = 0xC1, '5556700', Plan:ISDN, Type:Subscriber(local) Aug 17 15:48:12.765: Locking Shift to Codeset 5 Aug 17 15:48:12.765: Codeset 5 IE 0x2A i = 0x808001038001118001, '<' Aug 17 15:48:12.769: ISDN BR2/0: Event: Received a DATA call from on B1 at 64 Kb/s *! --- The incoming voice call (on int bri 2/0) is treated as a data call ! --- This is configured (in interface config mode) using ! --- isdn incoming-voice data* Aug 17 15:48:12.769: ISDN BR2/0: TX -> CALL\_PROC pd = 8 callref = 0x93 Aug 17 15:48:12.773: Channel ID i = 0x89 Aug 17 15:48:12.773: %LINK-3-UPDOWN: Interface BRI2/0:1, changed state to up Aug 17 15:48:12.773: BR2/0:1 PPP:

Treating connection as a callin Aug 17 15:48:12.773: BR2/0:1 PPP: Phase is ESTABLISHING, Passive Open Aug 17 15:48:12.773: BR2/0:1 LCP: State is Listen Aug 17 15:48:13.073: ISDN BR2/0: **TX -> CONNECT**  $pd = 8$  callref =  $0x93$ 

*! --- The call is accepted and nas-08 responds with the CONNECT message* Aug 17 15:48:13.073: Channel ID i = 0x89 Aug 17 15:48:13.121: ISDN BR2/0: RX <- CONNECT\_ACK pd = 8 callref = 0x13 *! - --Output omitted* ...

## <span id="page-6-0"></span>Informations connexes

- [Accès aux pages d'assistance technologique](//www.cisco.com/web/psa/technologies/index.html?c=277907760&referring_site=bodynav)
- [Support technique Cisco Systems](//www.cisco.com/en/US/customer/support/index.html?referring_site=bodynav)